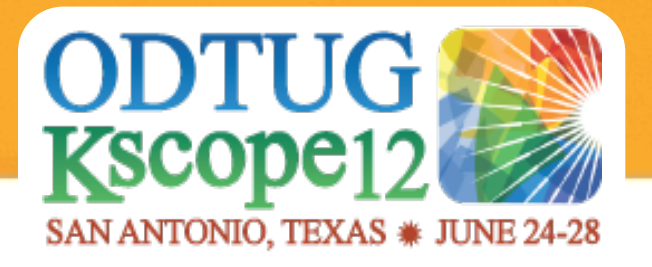

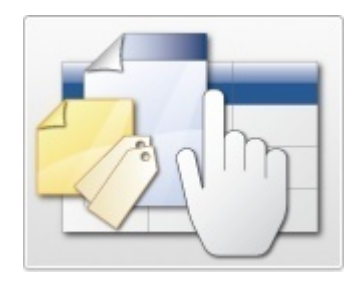

# Oracle Reports to JasperReports

Dietmar Aust Opal-Consulting, Köln www.opal-consulting.de

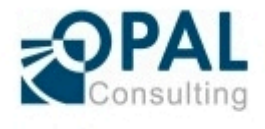

# Agenda

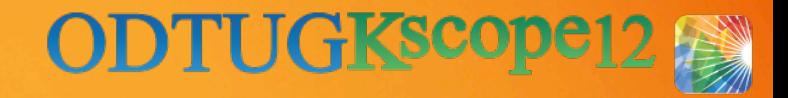

#### ► Why?

- ► JasperReports
	- Quick Overview, Features
	- Getting Started
	- Implementing Relevant Use Cases in JasperReports
- ► Integration with APEX
- ► Summary

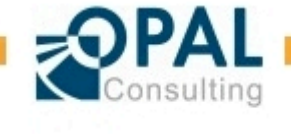

# Introducing Opal Consulting

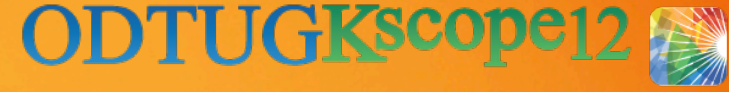

- ► Building Oracle based Web Applications since 1997
	- Portal, Forms, Reports, OWA Toolkit, now APEX!
- ► Dipl.-Inform. Dietmar Aust, Freelance Consultant
	- Master's Degree in Computer Science (MSCS)
- ► 1997-2000: Consultant at Oracle Germany
- ► Since 09/2000: Freelance Consultant, Since 2006 APEX only!
- ► Blog: http://daust.blogspot.com/
- ► Regular presenter at Oracle conferences (ODTUG, DOAG, OOW)
- ► Author of the JasperReportsIntegration toolkit
	- Cost free alternative for generating print ready reports in APEX.
	- http://www.opal-consulting.de/tools

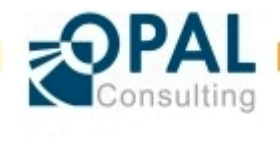

# Introducing Opal Consulting

► Giving APEX trainings regularly in Germany together with Denes Kubicek

► Co-author of "Oracle APEX und XE in der Praxis"

− Published 21.12.2009 in German

- ► Co-author of "Expert Oracle Application Express"
	- − Published 25.05.2011
	- − Charity project in memory of Carl Backstrom and Scott Spadafore (previous members of the APEX Team)

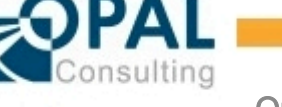

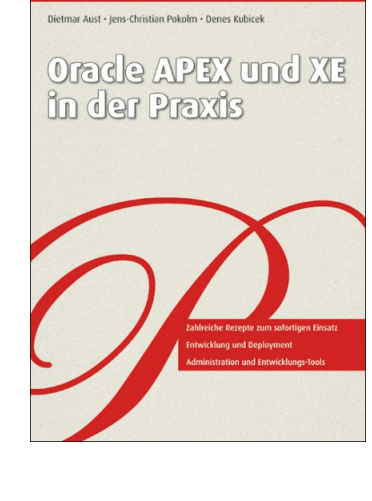

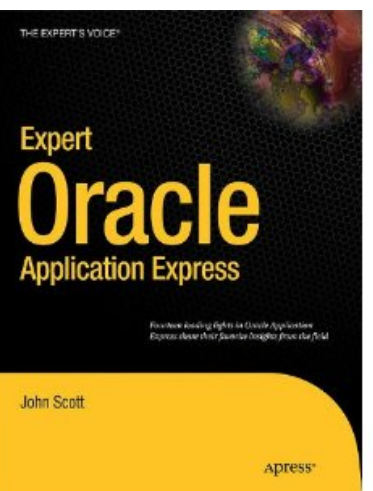

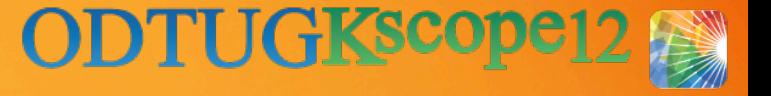

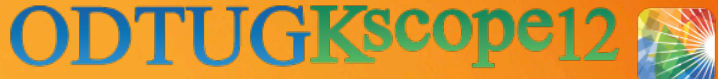

# Why? ::Replacing Oracle Forms and Reports

- ► Oracle Forms and Oracle Reports will be desupported for sure any time in the future ...
- ► Everybody is talking about an Oracle Forms replacement, but what are the alternatives for Oracle Reports?
	- Oracle Reports is still included in release 12c, but it was a last minute decision!
	- Poll of the German User Group (DOAG): 35% of existing Oracle Reports customers are moving to Open Source alternatives

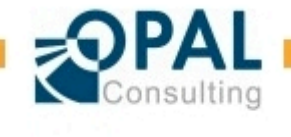

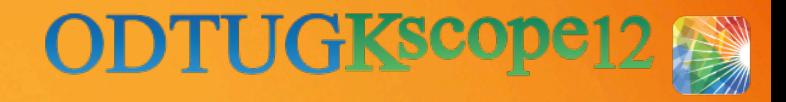

# Why? ::Alternatives?

- ► Open Source alternatives
	- Eclipse BIRT, JasperReports and Pentaho
	- Recent comparison (2012, based on JasperReports 4.5.0):
		- − http://www.innoventsolutions.com/open-source-reporting-review-birtjasper-pentaho.html
		- − http://www.innoventsolutions.com/jasper-review.html
	- JasperReports clear winner for page oriented printed reports
- ► JasperReports is your investment safe?
	- Started as a Sourceforge project in 2001, 2005 release 1.0 published
	- Continued and active development (at least 6 releases per year)
	- JasperReports is the most widely used **open source** reporting engine, boasting over **175,000** production deployments worldwide
	- Plenty of customer case studies: http://www.jaspersoft.com/case-studies
	- You can buy support and training
	- Since it is open source you have no vendor-lock in

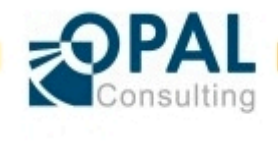

- − Visually design the report and create the .jrxml and .jasper file
- − The **JasperSoft Studio** is an alternative rewritten based on Eclipse
- **JasperReports Server** 
	- − http://jasperforge.org/projects/jasperserver
	- Portal for deployment, user management and authorization

# **JasperReports** ::The Components

- ► Components
	- **EXED JasperReports library** (i.e. "the engine")
		- − http://jasperforge.org/projects/jasperreports
		- The runtime environment
	- **iReport designer**
		- − http://jasperforge.org/projects/ireport

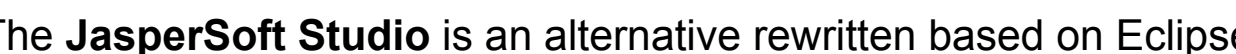

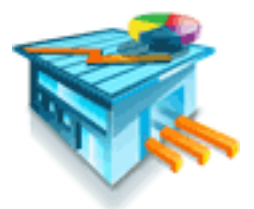

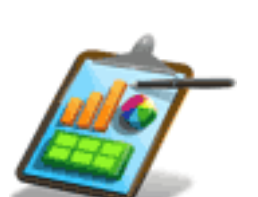

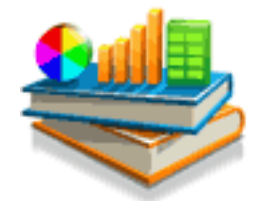

**ODTUGKscope** 

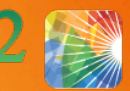

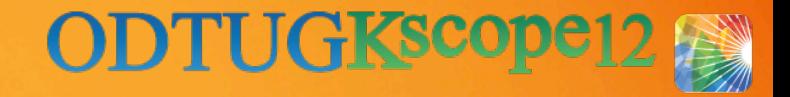

#### **JasperReports** ::Architecture

- ► What is it?
	- Java library (jar file), can be be embedded into any java application (e.g. SWING, RCP, J2EE, on the command line using ANT or just a plain Java Runtime)
	- It ships with other Open Source libraries like iText, Groovy, Hibernate, JFreeChart, Log4J, POI, etc.
- $\blacktriangleright$  At design time
	- Report definition in XML (e.g. report.jrxml)
	- Compile to binary format (e.g. report.jasper)
- ► At run time
	- Initialize a data source
	- Fill the report with data and supply runtime parameters
	- Export into different Formats (HTML, PDF, XLS, DOC, RTF, DOCX, ...)

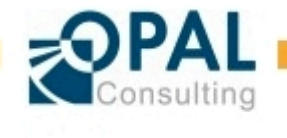

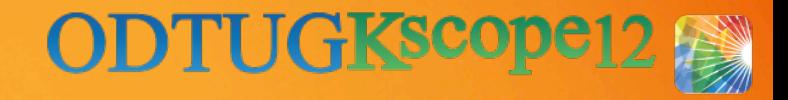

#### **JasperReports** ::Features

#### ► Features:

- **JasperReports provides a comprehensive feature set**
- Data sources: JDBC, XML, OLAP, TEXT, Hadoop ..., and extensibility through custom data sources
- Multiple data sources per report
- Output formats: pdf, xls, xlsx, html, xhmtl, csv, text, rtf, odf, docx, pptx, ..
- Matrix reports
- Charts (Jfreechart)
- Report trigger
- Subreports / modularization / reusuability
- Conditional formatting (styles)
- Conditional rendering of elements
- Scripting languages, especially for conditions and calculations: Java, Groovy, Javascript
- Fonts, Unicode, NLS
- …

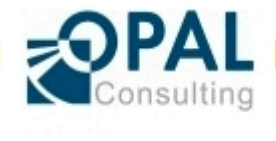

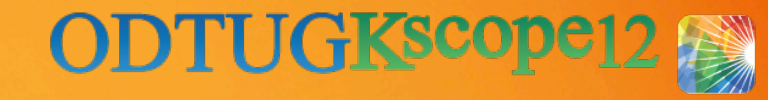

# **JasperReports** ::Samples

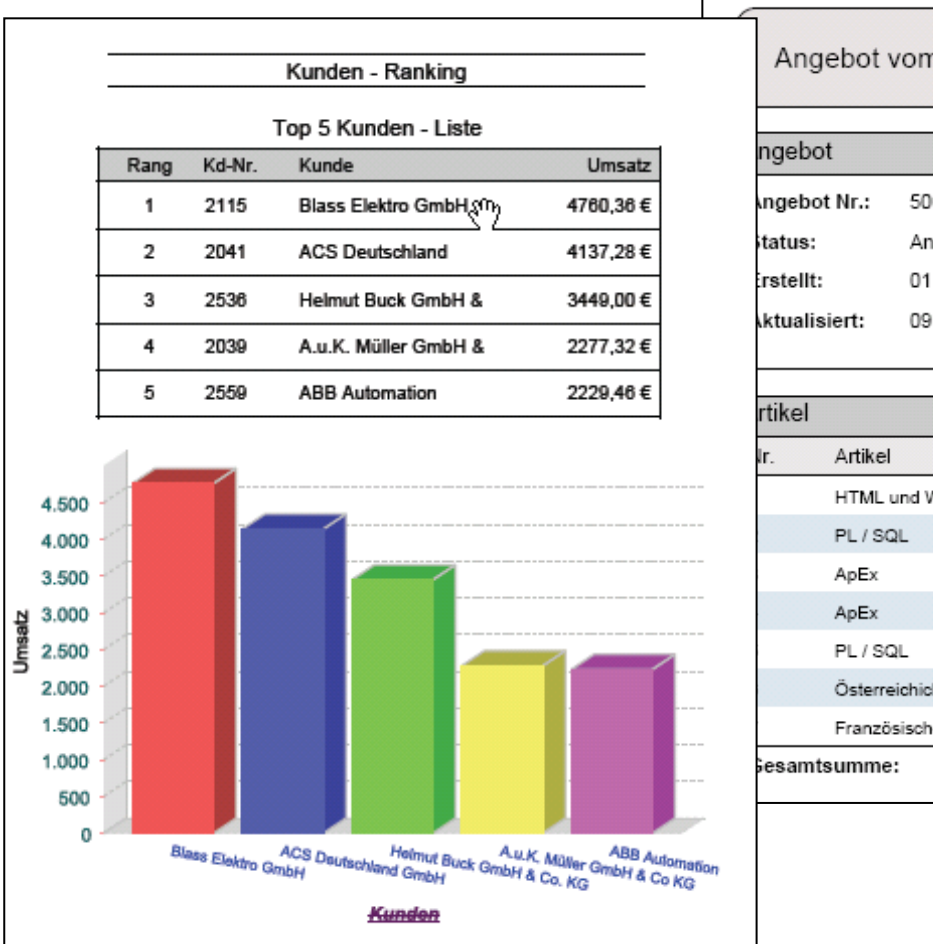

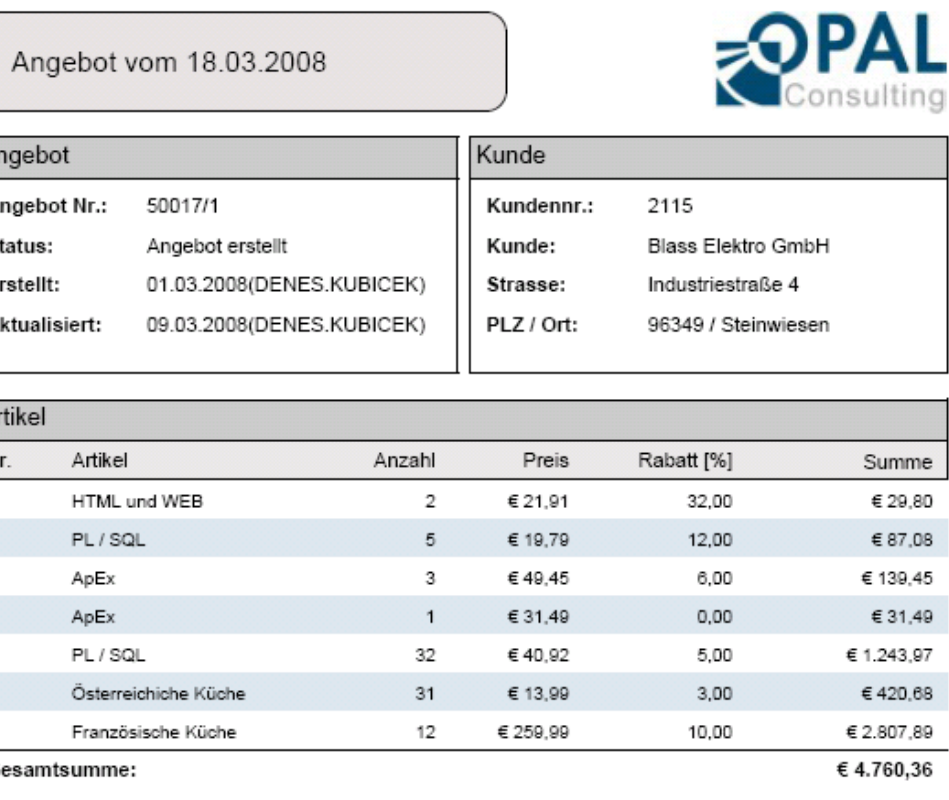

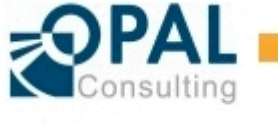

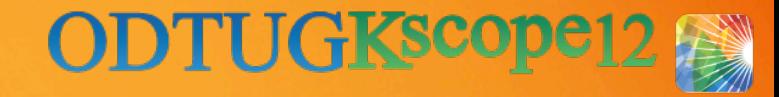

#### **JasperReports** ::Samples

#### **Barbecue Sample**

This sample uses Barbecue Version 1.0.6b

http://barbecue.sourceforge.net/

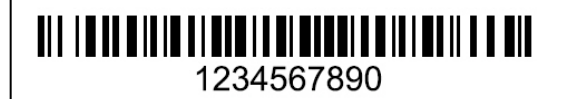

Shipments to Argentina

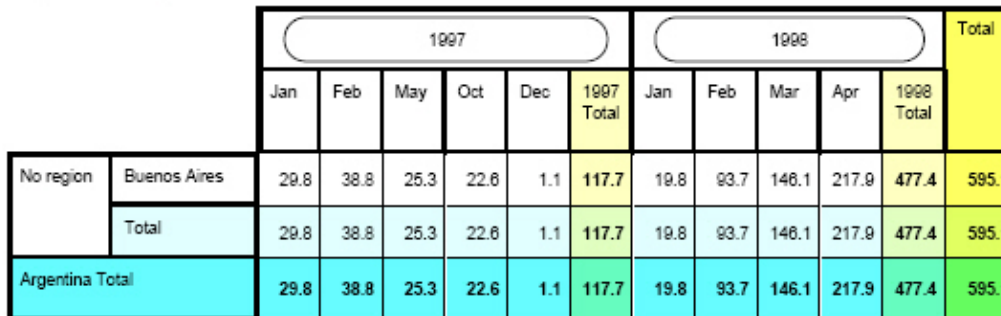

#### Shipments to Austria

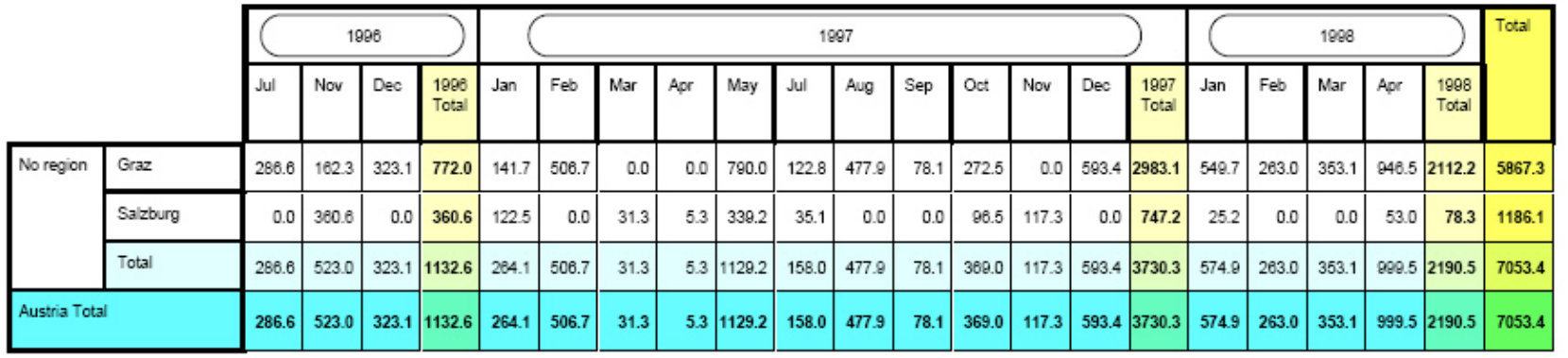

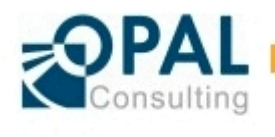

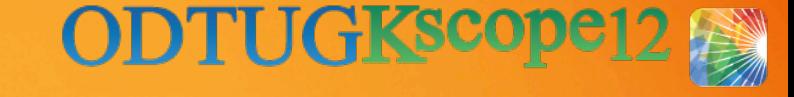

 $\mathbf{1}$ 

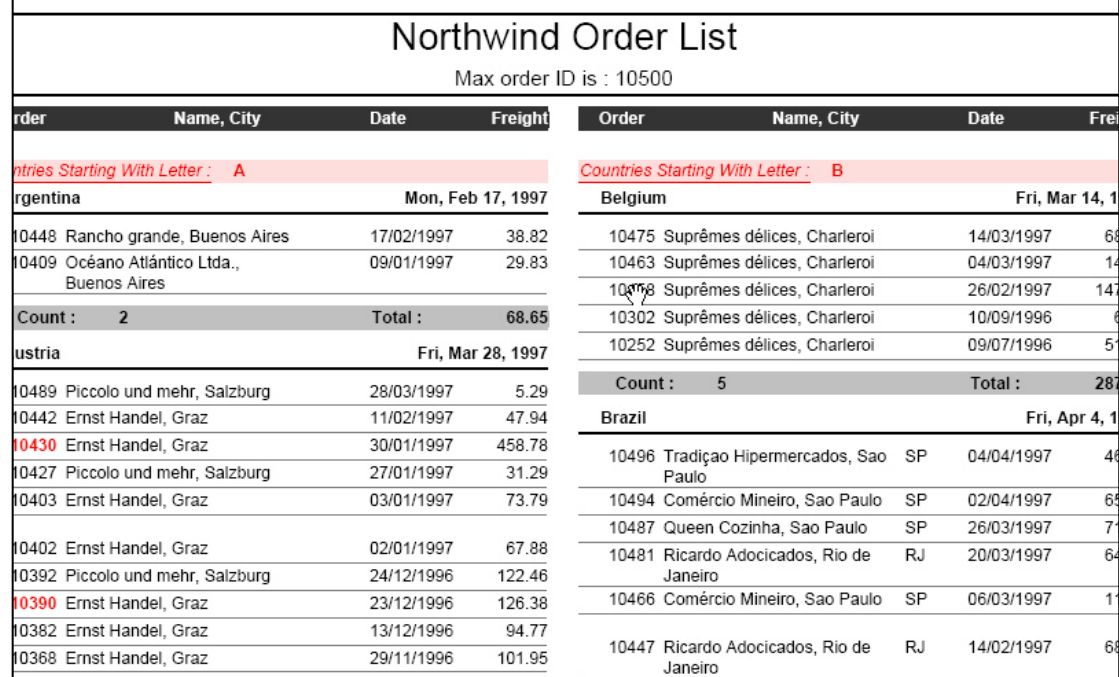

► More examples:

▪ JasperReports-Demo-Documents/

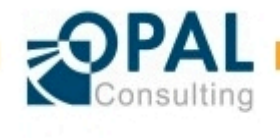

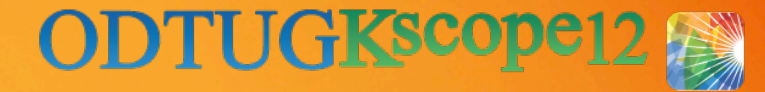

# **JasperReports** ::iReport Designer GUI

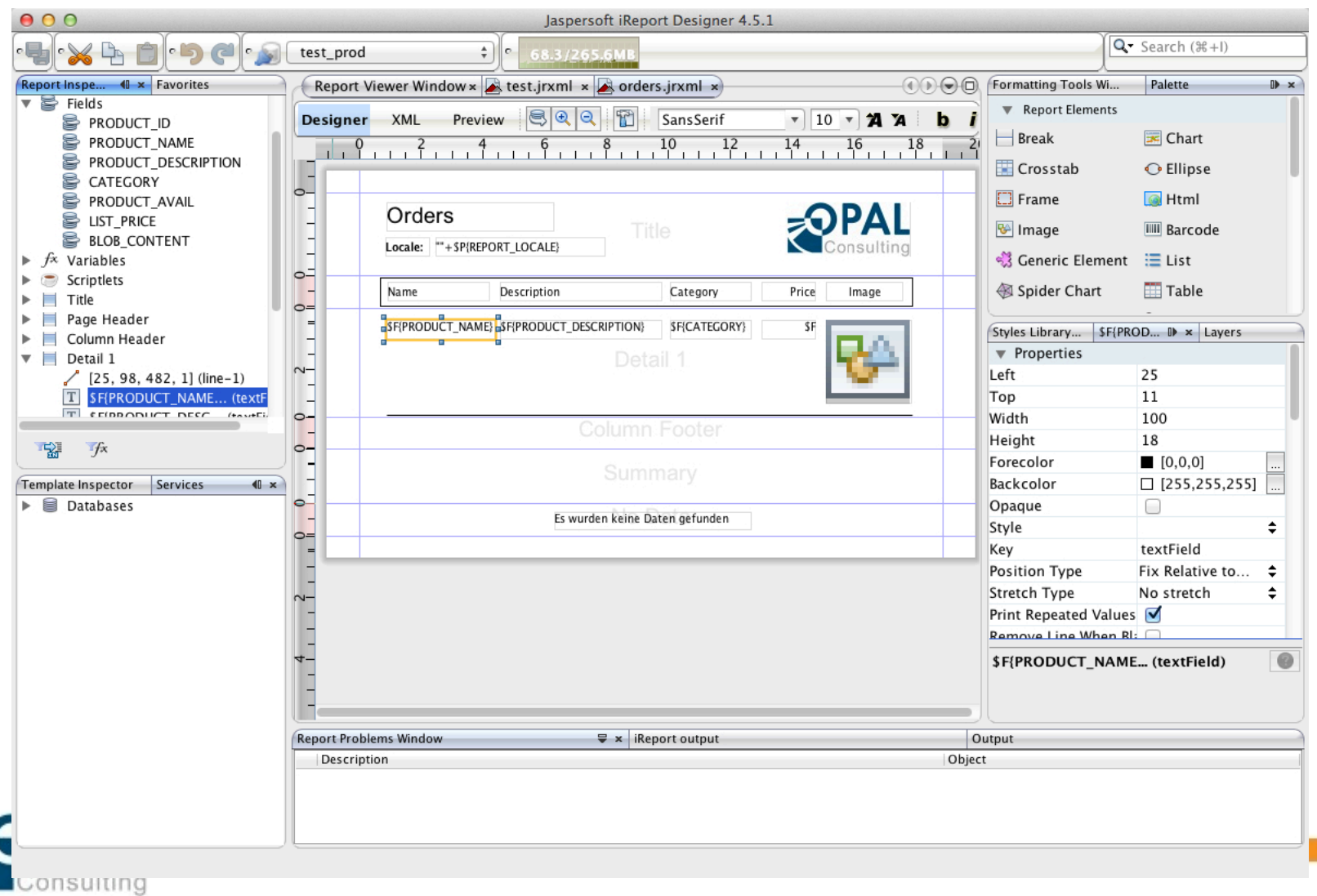

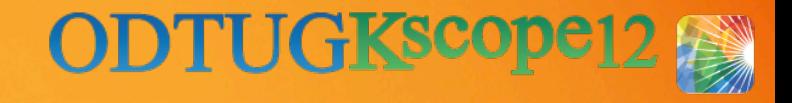

# **JasperReports** :: Licensing

- ► JasperReports is available under the GNU Lesser General Public License version 3 (LGPLv3)
	- http://www.gnu.org/licenses/lgpl-3.0.html
- ► JasperReports can be
	- used in production systems in your corporation as well as
	- included in commercial applications
	- (as long as you don't modify the .jar files)
- ► All dependent libraries that were chosen to be included (iText, ...) are non-viral, i.e. mostly use Apache or LGPL licenses:
	- http://jasperforge.org/plugins/espforum/view.php? group\_id=102&forumid=103&topicid=7255
	- Example iText (current license is AGPL not allowing the inclusion into commercial software or SAAS solutions). Shipped with JasperReports ist version 2.1.7 which was distributed under the LGPL license.

#### ► **Don't take my word for this, check with your legal department!**

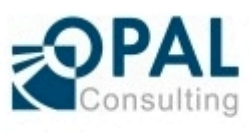

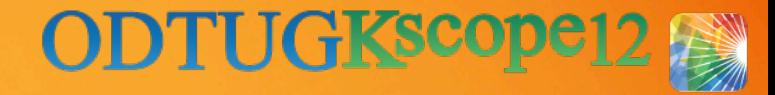

#### ► JasperReports Library

• http://jasperforge.org/website/jasperreportswebsite/trunk/ documentation.html?header=project&target=jasperreports

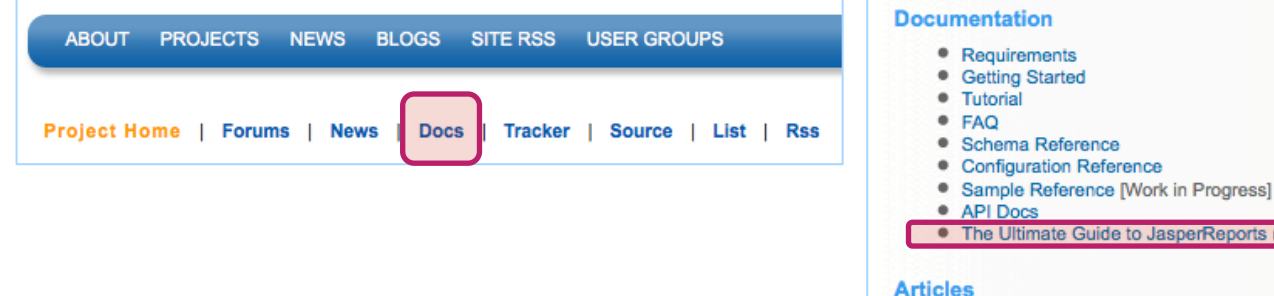

· JasperReports Animated TechAnim, by John Rizzo and Teodor Danciu

JasperReports (eBook)

- <sup>e</sup> Getting Started With JasperReports, by David R. Heffelfinger
- Reports made easy with JasperReports, by Erik Swenson
- A Tutorial on Reporting in JAVA using JasperReports, iReport and JFreeChart, by Onur Derin
- · Reports Made Easy with JasperReports and Hibernate, by Peter Sellars
- Creating a Report with JasperReports, by Deepak Vohra
- Open Source Java Reporting with JasperReports and iReport, by John Ferguson Smart
- JasperReports and OpenReports, by Brian Burridge
- <sup>●</sup> Using Oracle stored procedures with JasperReports, by Brian Burridge
- Generating huge reports using JasperReports, by Mohamed Raffi
- Generating XML templates for JasperReports using Rational Application Developer, by Ricardo Olivieri and Jorge D Rodriguez
- Generating online reports using JasperReports and WebSphere Studio, by Ricardo Olivieri
- · Dynamic PDF Generation with JasperReports, Struts and a Database, by Allistair Crossley
- . How to Integrate JasperReports with Ruby on Rails, by Justin Forder
- Comparing FOP and JasperReports, by Adrian Spinei
- **JasperReports by Example, by Kumar Abhishek Shahi**
- · JasperReports Subreport Usage Demonstration, by Maxim Veksler

#### **Third Party Books**

- · JasperReports 3.5 for Java Developers, by David Heffelfinger
- · JasperReports 3.6 Development Cookbook, by Bilal Siddiqui

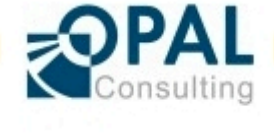

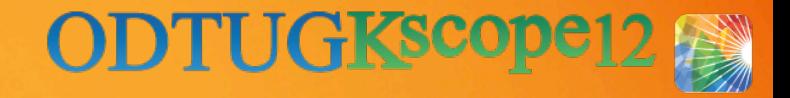

#### ► JasperReports Library

- Sample Reference: http://jasperforge.org/uploads/publish/jasperreportswebsite/trunk/ sample.reference.html
- Separate download of the sourcecode including all samples (jasperreports-4.6.0-project.zip)

JasperReports Ultimate Guide - Sample Reference - Schema Reference - Configuration Reference - API (Javadoc)

# JasperReports - Configuration Reference (version 4.5.1)

This document lists all the configuration properties available for the JasperReports library.

#### ► iReport Designer

- **Forum:** http://jasperforge.org/projects/ireport/forum/
- Wiki: http://jasperforge.org/plugins/mwiki/index.php/Ireport
- Tutorials & Help: http://jasperforge.org/uploads/publish/ireportwebsite/IR%20Website/ ir\_documentation.html

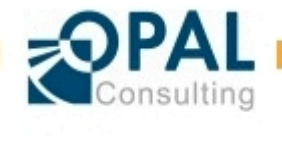

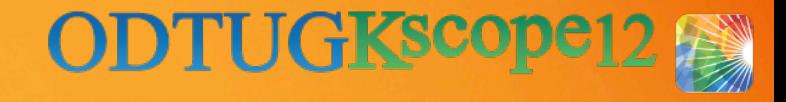

- ► For cost material on http://www.Jaspersoft.com
	- iReport Designer Ultimate Guide (33€)
	- https://www.jaspersoft.com/store/ireport-ultimate-guide-documentation
	- Online Training, instructor led classes

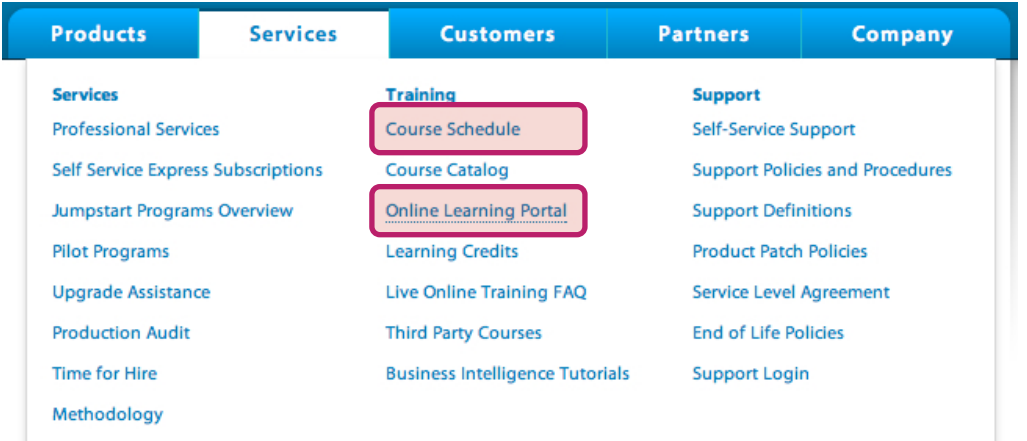

► Stackoverflow – topics about JasperReports

• http://stackoverflow.com/questions/tagged/jasper-reports? sort=newest&pagesize=15

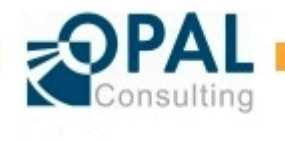

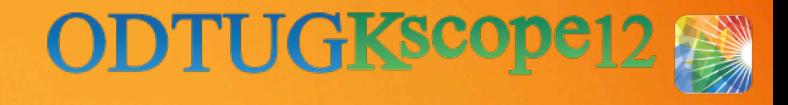

- $\blacktriangleright$  iReport Designer using the built-in samples
	- Start the in-process database (run in the current java process)

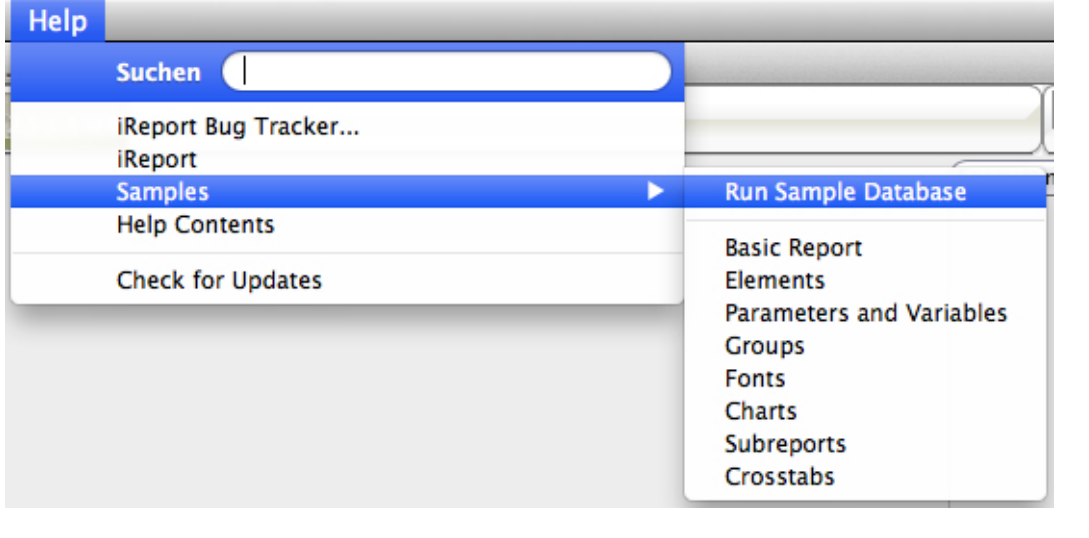

■ Select the data source

Sample Database (HS...

- Run the different sample reports
- The in-process database will be shut down when iReport Designer is closed

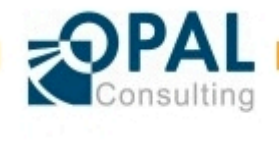

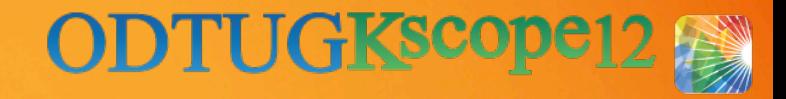

# **JasperReports** ::Report Layout

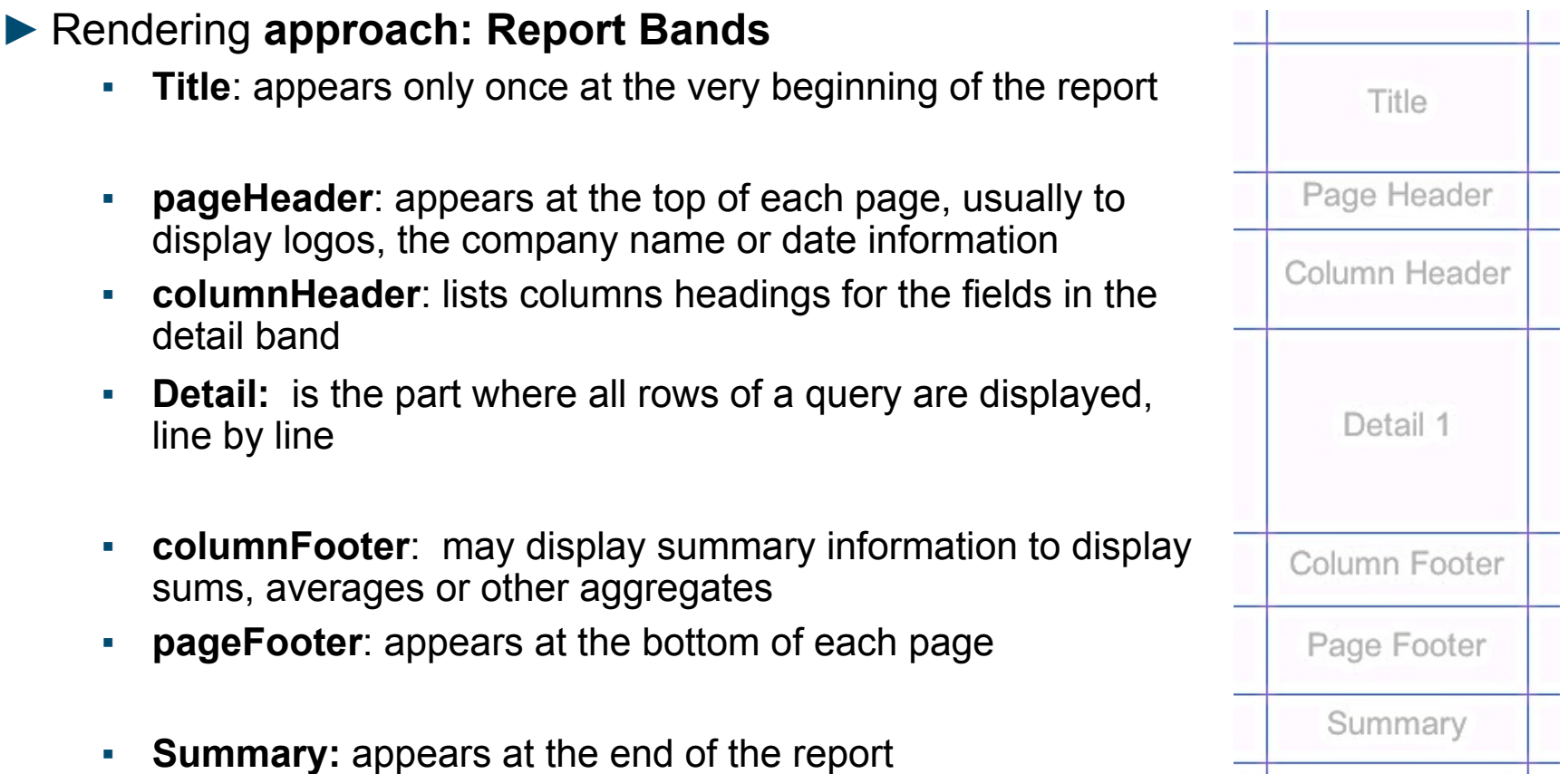

Sample: 01-Understanding-Report-Bands/understanding-report-bands.jrxml

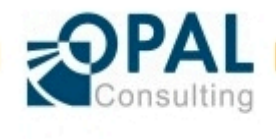

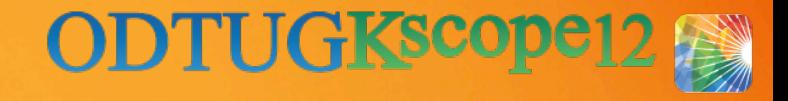

#### **JasperReports** ::Report Layout

- ► Report Layout with JasperReports / Tips:
	- Layout objects within a band can be positioned differently (position type)
		- − Fix relative to top
		- Float (important to push elements down)
		- Fix relative to bottom
	- Important restriction:
		- Maximum height of a band cannot be larger
		- − To overcome the limitation: => add another detail band

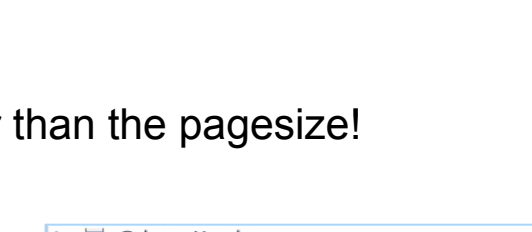

Remove Line When Bla Fix Relative to Bottom

**Position Type** Stretch Type

Print Repeated Values Float

Fix Relative to T.

**Fix Relative to Top** 

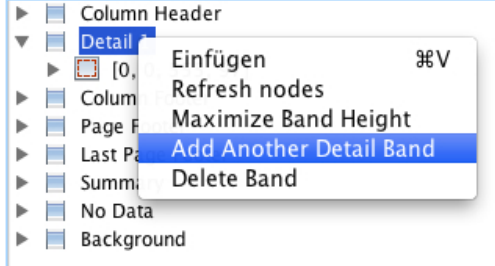

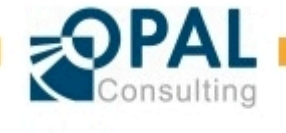

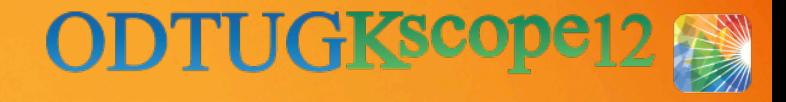

#### **JasperReports** ::Report Layout

► Report Layout with JasperReports / Tips:

**Element property** "remove line when blank" will collapse space when element is conditionally supressed

Remove Line When Blank

▪ Use frames to organize content

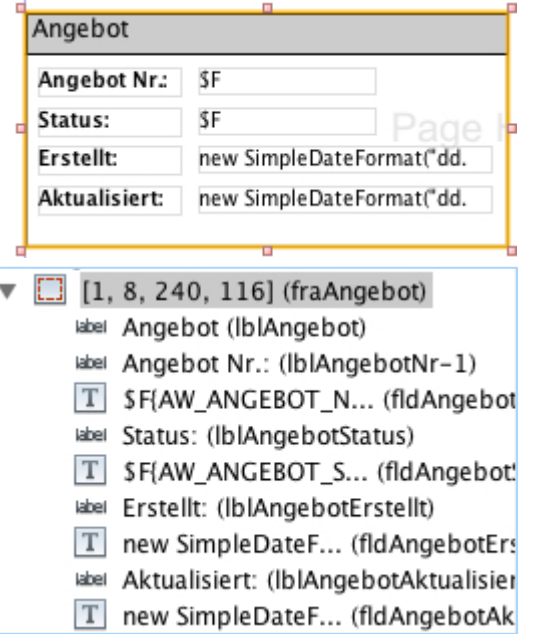

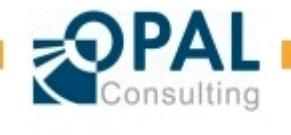

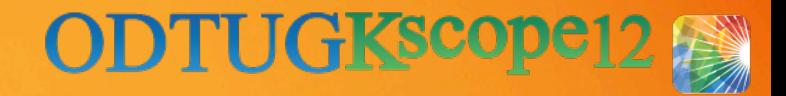

#### **JasperReports** ::Use Case #: Master –Detail

- ► Master-Detail relationship
	- Example: Location and departments at the location
	- 02-Master-Detail/master-detail.jrxml
- ▶ Implementation simply using the wizard, use of predefined templates and stiles is recommended

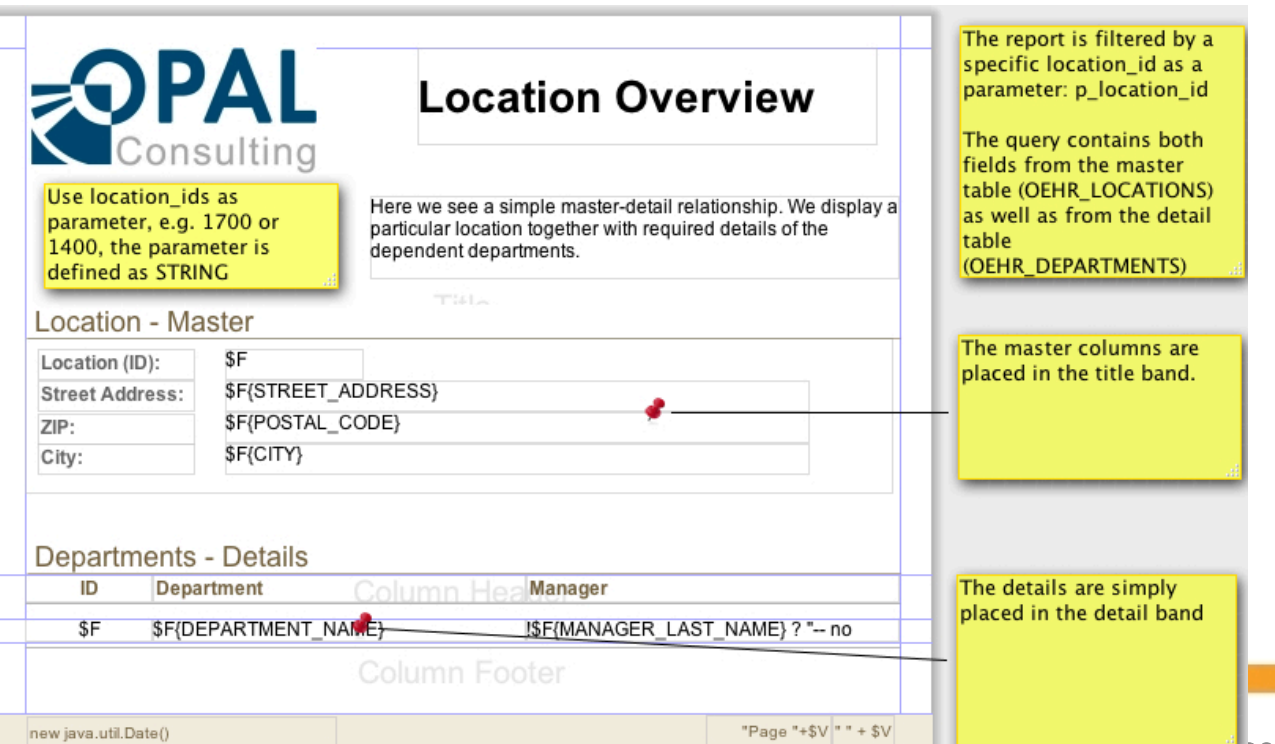

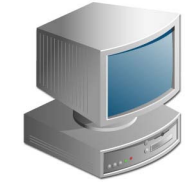

Demo: Master-Detail relationship using templates and stiles

<sup>&</sup>lt;u>Coracle Report School Coracle Report School Coracle Report School Coracle Report 2012</u>

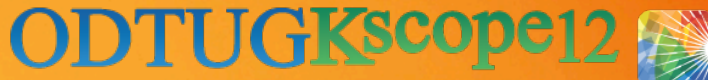

#### **JasperReports** ::Use Case #: Master – multiple Details

- ► Master-multiple details
	- Example: Location, all departments and warehouses at this location
	- 02-Master-Detail/master-multiple-detailssubreport.jrxml
- ► Implementation using Subreports
- ► How?
	- Create subreport element Subreport
	- Pass parameters to join with master
- ► Pros / Cons
	- An additional report file is required for each detail query
	- Could be useful to break up complexity, especially when using multiple levels on the details (master-detail-detail)
	- Reusuability / modularization

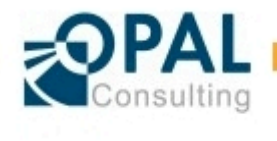

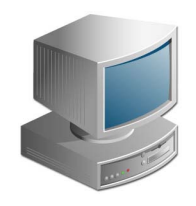

Demo: Master-multi-Detail Report using **Subreports** 

#### **JasperReports** ::Use Case #: Master – multiple Details

- ► Master-multiple details
	- Example: Location, all departments and warehouses at this location
	- 02-Master-Detail/master-detail-tablecomponent.jrxml
- ► Implementation using the table component
- ► How?
	- Add component "table" from the palette **EE Table**
	- Create dataset in the report
	- Has almost all features of a subreport
- ► Pros / Cons
	- **Pro: Embedded directly**
	- Con: "just" a table, no title / summary

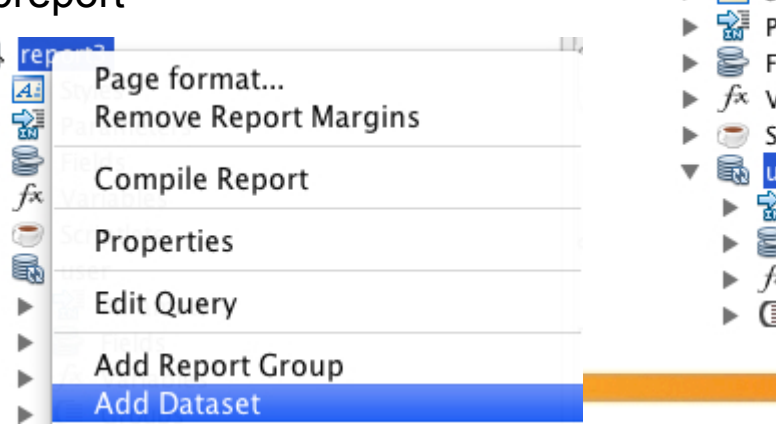

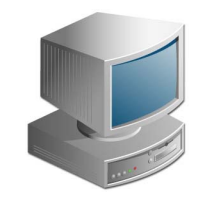

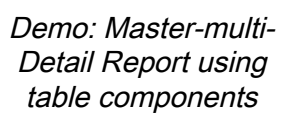

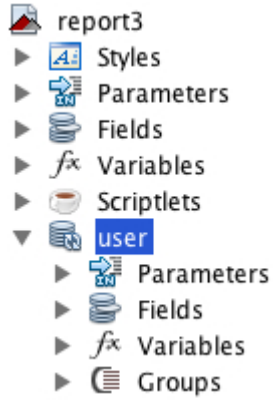

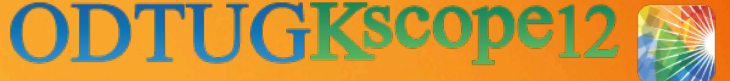

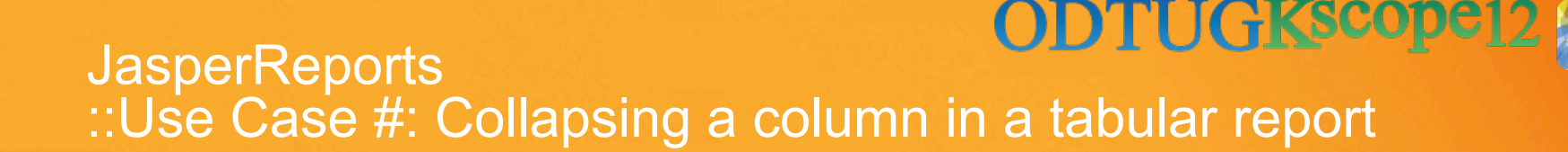

- ► Collapsing a column in a tabular report
	- Example: Show or hide details depending on the report data or passed parameters
	- 03-Conditional-Columns/conditional-columns.jrxml
- $\blacktriangleright$  Implementation using the table component
	- http://thinkinginsoftware.blogspot.de/2011/06/ireport-dynamically-hideshow-columns.html
	- Print when expression on the respective column element
		- − E.g.: \$P{p\_show\_details}=="YES" or F{OBJECT NAME}.contains( "FILE" )

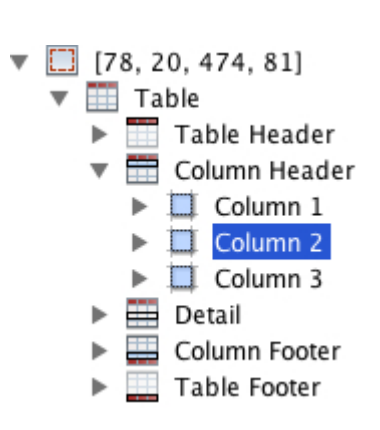

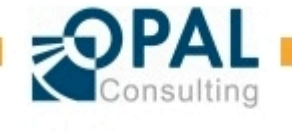

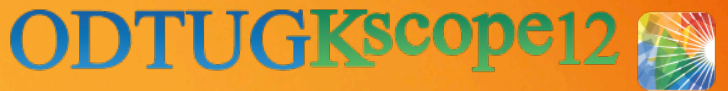

#### **JasperReports** ::Use Case #: Conditional Formatting

- ► Conditional Formatting (aka format trigger)
	- Example: The order status should use different colors based on its value
	- 04-Conditional-Formatting/conditionalformatting.jrxml

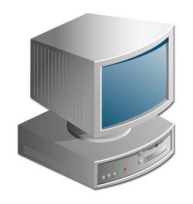

Demo: Conditional formatting

► Implementation using styles and conditional styles

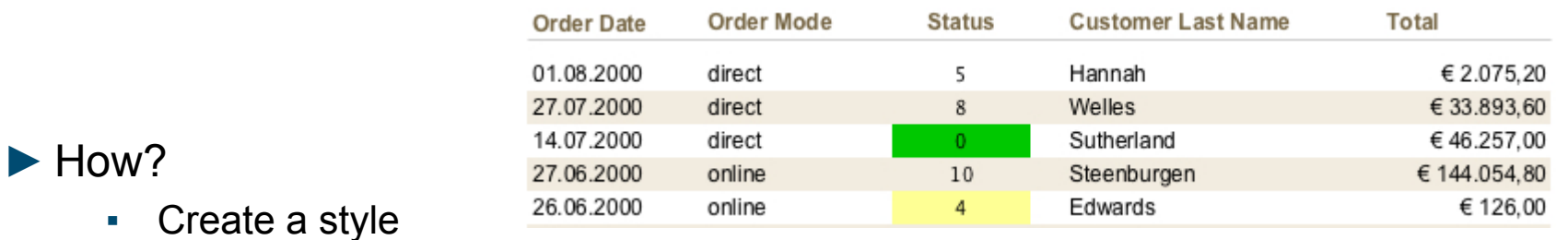

- Create a conditional formatting on the style
- Apply the style to one or more objects
- ► Pros / Cons

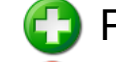

Pro: Flexible and reusable

Con: Usage is a little bit counter-intuitive

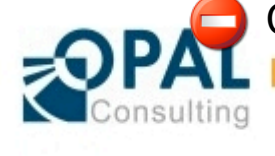

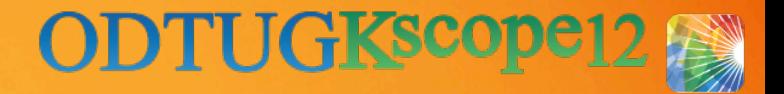

# **JasperReports** ::Use Case #: Report Trigger

- ► Report trigger
	- Example: Dynamically change values in the report or execute plsql code at the beginning or end of the report
	- 05-Report-Trigger/report-trigger.jrxml
- ► Implementation using Scriptlets
	- Callback functions, which are called at different times during the processing of the report (beforeReportInit(), afterReportInit(), beforeGroupInit(String groupName), ...)
	- Execute commands, e.g. using JDBC in the current session
		- − "BEGIN dbms\_application\_info.set\_action('set context for session: '||sys context('userenv','sid')); END;"
	- Set report variables dynamically, e.g.:
		- − this.setVariableValue("scriptletVariable", "set from within scriptlet");
	- Call methods directly from within the report:
		- − public String hello() throws JRScriptletException

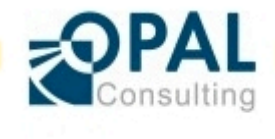

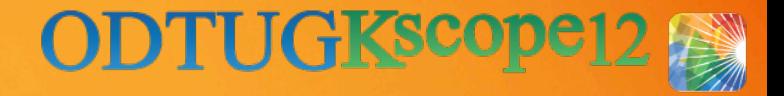

# **JasperReports** ::Use Case #: Report Trigger

#### $\blacktriangleright$  How?

- Create Java class (default class JRDefaultScriptlet) and overwrite required handlers, e.g. beforeReportInit()
- compile class
- Register scriplet in report
- ► Pros / Cons
	- Uariables can be modified at runtime
	- SQL statements can be executed (DDL as well as DML)
	- $\Box$  Through JDBC call the main select statement cannot be modified, only
		- other subreports or table component selects are impacted
			- − For setting a vpd context better use a refcursor approach
	- - There is no AfterReport() trigger available

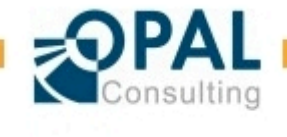

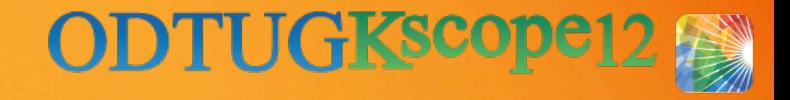

# **JasperReports** ::Use Case #: User Exits

- ► User Exits
	- Example: C / C++ programs to be called from Oracle Reports at runtime.
	- 05-Report-Trigger/report-trigger.jrxml

#### ► Implementation

- Scriplets can be called using a direct function call or they are called at different times during report execution and modify internal variables
- Scriptlets are written in Java (or any other language with is binary compatible)

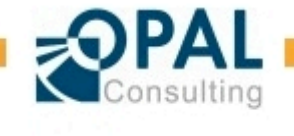

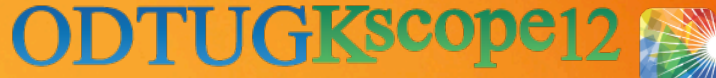

#### **JasperReports** ::Use Case #: Modularization / Reusuability

#### ► Modularization / Reusuability

- Example: The company address is part of 100+ reports. Once the address or the CEO changes, ALL reports need to be updated.
- 06-Modularization/modularization.jrxml
- ► Implementation using subreports
	- With subreports you could implement the footer only ONCE and reference that in all other reports.

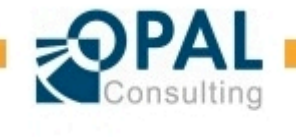

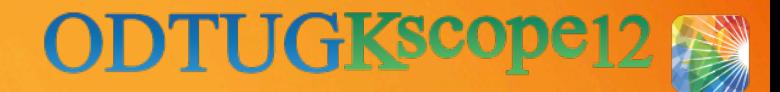

#### **JasperReports** ::Use Case #: Internationalization

#### ► Internationalization

- Example: The report needs to be run in German as well as in English and French. We want to see the respective number and date formats as well as different labels.
- 07-Internationalization/I18nReport.jrxml

#### ► Implementation

- Java is fully i18n compliant
- Format masks (number date) uses generic format masks, e.g. #,##0.00
- Labels can be externalised into properties files and applied at runtime

#### $\blacktriangleright$  Tip:

▪ Change locale settings in iReport using Settings > iReport > Compilation and Execution

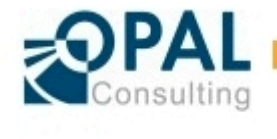

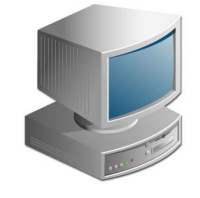

Demo: internationalization

#### **ODTUGKSCOP JasperReports** ::Use Case #: Query based on an Oracle Refcursor

- ► Query based on an Oracle Refcursor
	- Example: The data is queried from an Oracle refcursor
	- 08-RefCursor-Query/refcursor.jrxml
- ► Implementation using default functionality
	- Directly supported in JasperReports
	- Choose as query language "plsql"

Query language | plsql

{call emplist proc(\$P{ORACLE REF CURSOR} ) }

#### ► Additional information:

- http://rajendratambat.blogspot.de/2011/10/calling-oracle-stored-procedurein.html
- http://michakurt.blogspot.de/2010/02/how-to-integrate-jasperserverand.html

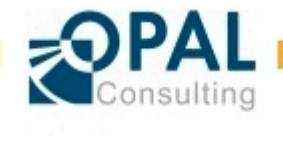

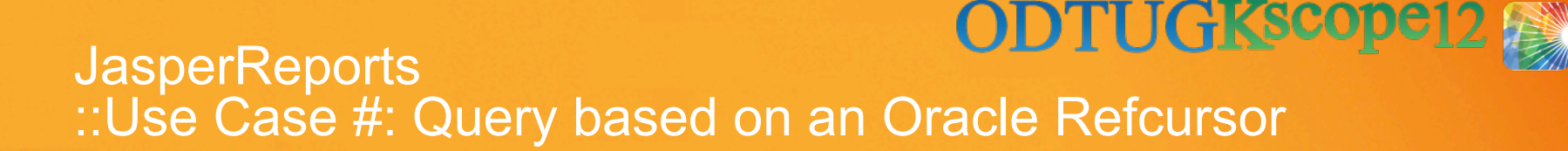

► Query based on an Oracle Refcursor

► Pros / Cons

The columns need to be defined manually

Very good mechanism to set a vpd context before executing the report

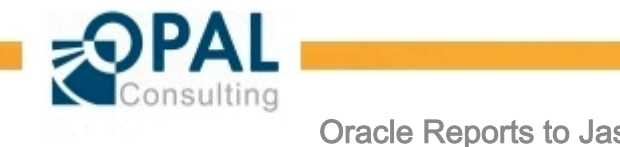

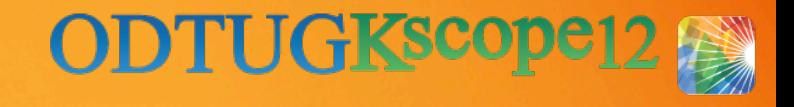

## **JasperReports** ::Additional Use Cases

- $\triangleright$  Send the report output directly to a network printer
- ► Report scheduling
- ► Process extremely large reports (using a temporary spool file)
- ► Send reports via email
- ► Create partly formatted text elements (e.g. Please transfer the money **\$10.000€** until the *1.8.2012*.)
- ► Display html text directly (including formatting)
- ► Display image BLOBS inline directly
- ► Display large texts (CLOBs)

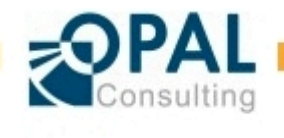

# Integration mit Oracle APEX

#### ► JasperReportsIntegration – free tool for the integration with APEX

- **·** http://www.opal-consulting.de/tools
- http://www.opal-consulting.de/forums

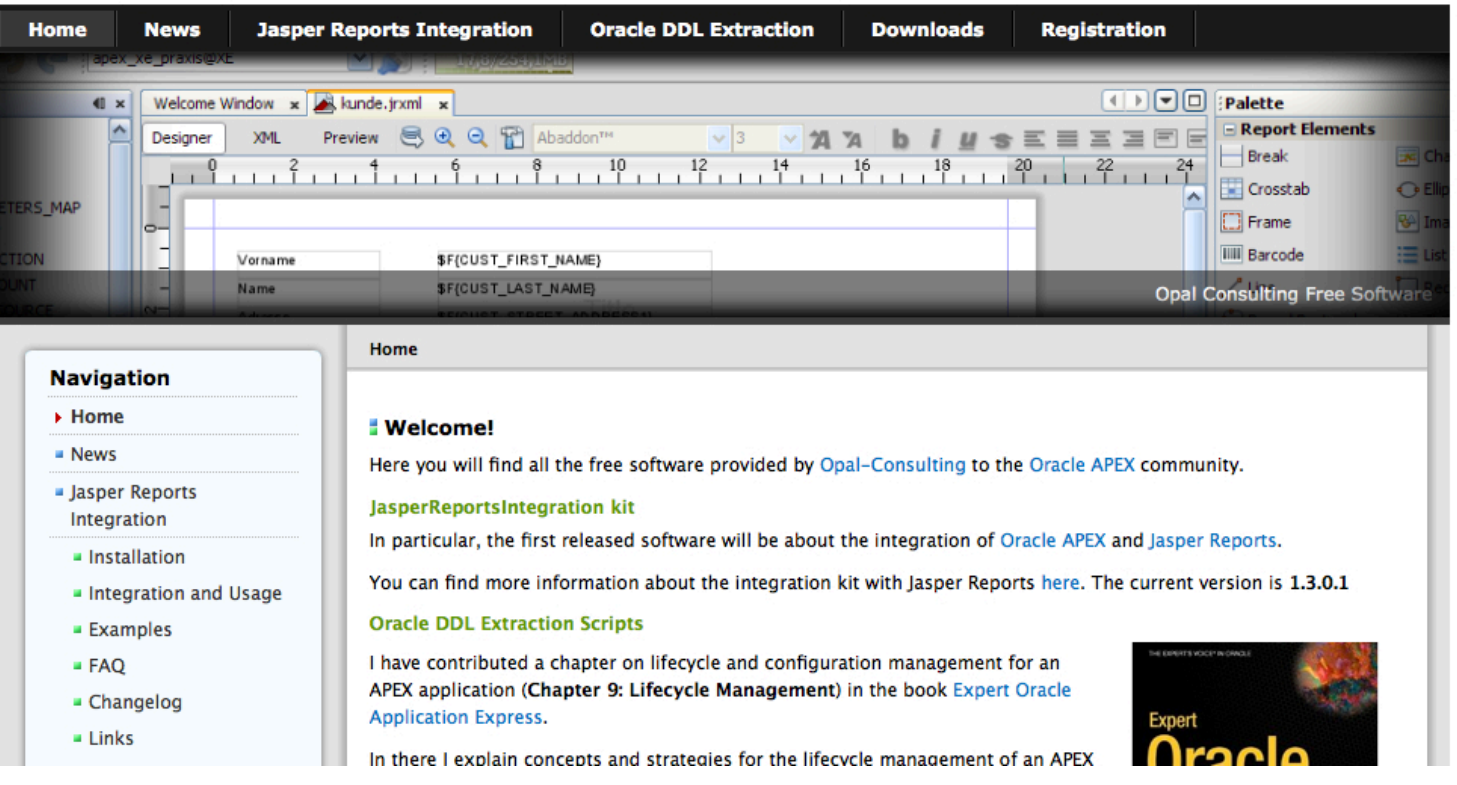

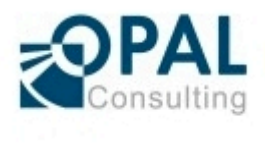

**ODTUGKscope12** 

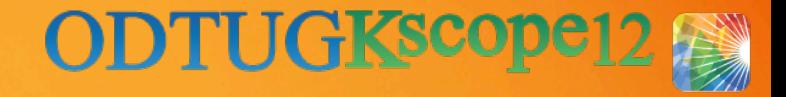

# Integration mit Oracle APEX ::Architecture

- ► Architecture
	- 1: User clicks on link in APEX application
	- 2: PL/SQL API to call a JasperReports report and pass parameter (using utl http)
	- 3: JasperReports creates a JDBC connection to Oracle, executes report and returns the report output (e.g. PDF) directly
- ► Characteristics
	- The JasperReports files are stored locally on the J2EE server
		- Easy to develop, no roundtrip development needed
	- Security implemented through firewall
	- The API call will return a BLOB
		- − display to user immediately, store in table, send as email attachment

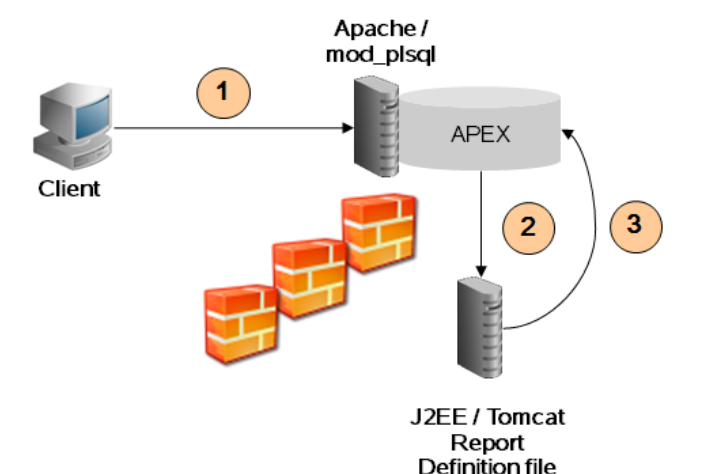

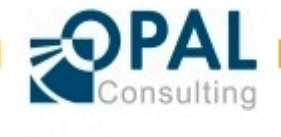

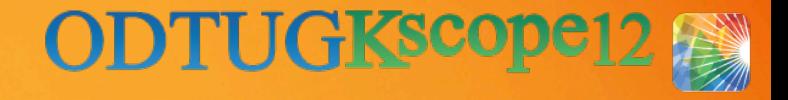

# Integration mit Oracle APEX ::Getting started

- $\blacktriangleright$  Testing the J2EE application
	- http://<server>:<port>/JasperReportsIntegration/
	- 1: test the jdbc connection
		- − http://<server>:<port>/JasperReportsIntegration/test? \_dataSource=default
	- 2: run the test.jasper report against your schema
		- − http://<server>:<port>/JasperReportsIntegration/report? \_repName=test&\_repFormat=pdf&\_dataSource=default
	- 3: passing parameters to the report
		- − http://<server>:<port>/JasperReportsIntegration/report? repName=test& repFormat=pdf& dataSource=default&paramet  $er1=1$ &parameter2=2
- $\blacktriangleright$  Tip:
	- Best error messages when exporting to HTML format!

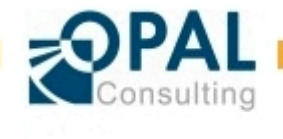

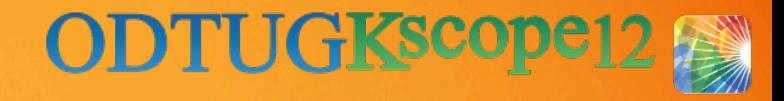

# Integration mit Oracle APEX ::Getting started

- $\blacktriangleright$  The sample application (included in the download)
	- src/apex/ f860\_JasperIntegrationTest\_1.1.0.0.sql
	- Basic tests of the installation / configuration
	- Report testing tool

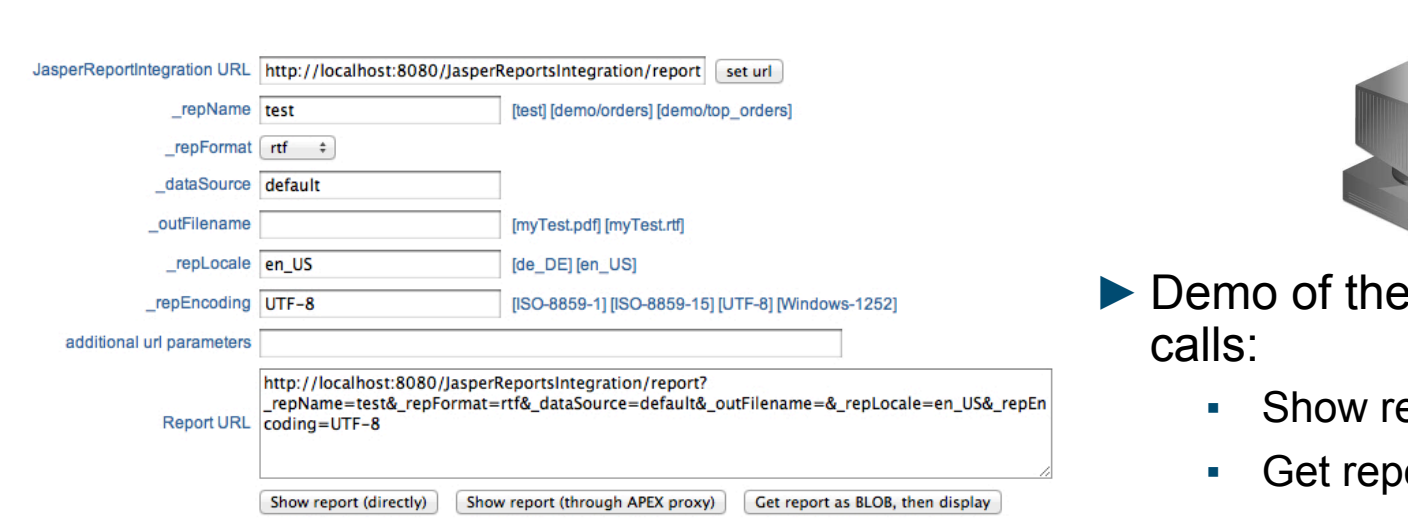

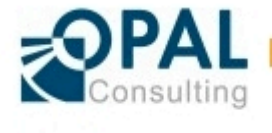

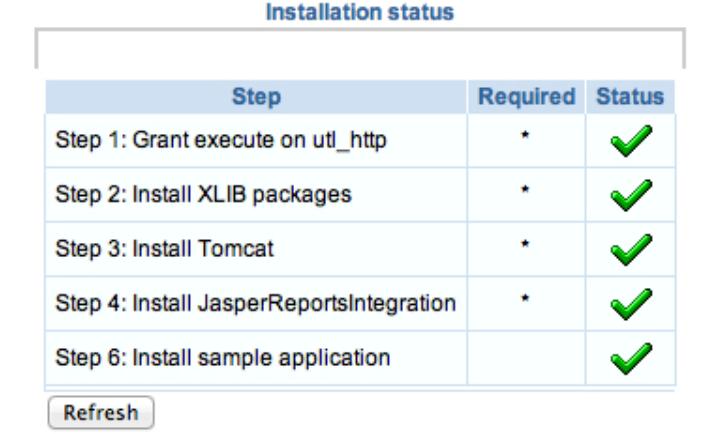

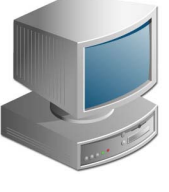

- edifferent API
	- eport
	- ort as BLOB

# Integration mit Oracle APEX ::Getting started

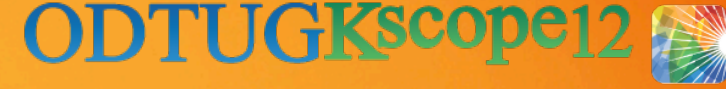

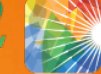

#### ► Step by step integration into the sample application:

• http://www.opal-consulting.de/downloads/free\_tools/ JasperReportsIntegration/Opal-Consulting-JasperReportsIntegration.pdf

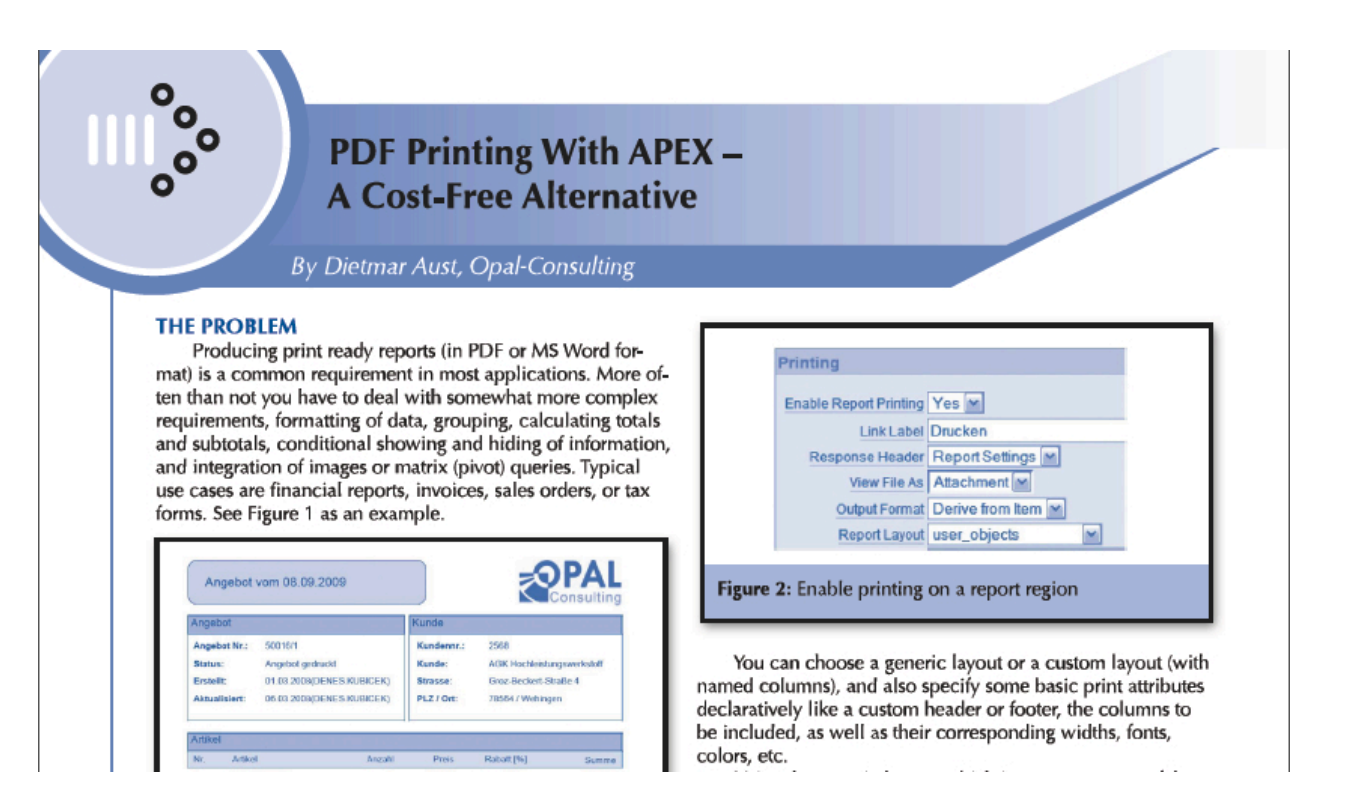

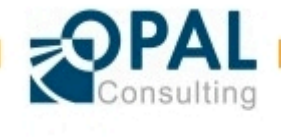

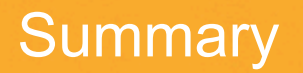

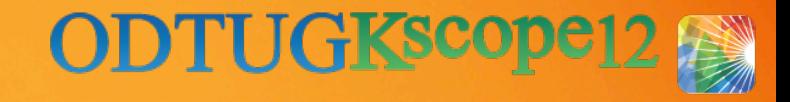

- ► JasperReports is a powerful alternative to Oracle Reports
- $\blacktriangleright$  The important design patterns can be translated
- ► Easy integration with APEX
- ► Be aware of license issues when packaging the dependent libraries (e.g. iText), best use the libraries shipped with the iReport designer

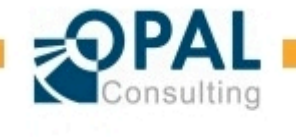

Q&A

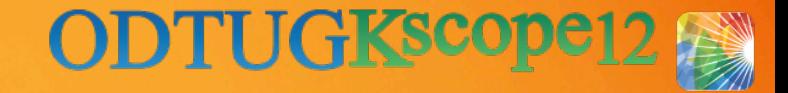

# Q&A

Dietmar Aust Opal-Consulting, Köln

www.opal-consulting.de daust.blogspot.com dietmar.aust@opal-consulting.de

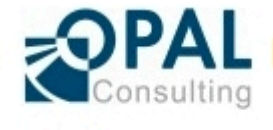

Oracle Reports to JasperReports 26.06.2012 Page 41

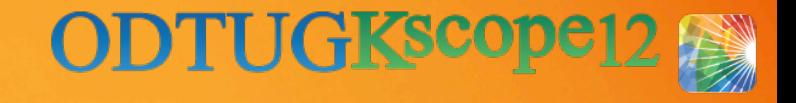

# **JasperReports** ::Security - Authorization

► How can we implement access control to our reports and the data?

- We can implement a simple or complex scheme based on our requirements.
- The J2EE server can only be reached through APEX / the database
- The user is authenticated against APEX => we can use :APP\_USER safely
- ► Access control to the report
	- Can be implemented as an authorization scheme
- ► Access control to the underlying data
	- Check the users' privileges **before** calling the report via the API.

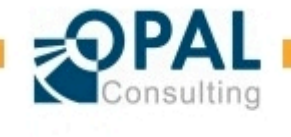